## **Grundeinstellung von Sprachen**

Zu den **Spracheinstellungen** gelangt man als Administrator über den Menübaum unter

## **SYSTEM**

## **--> Sprachen**

Hier findet sich eine **Übersicht** aller in Ihrem System angelegten Sprachen. Jede Sprache in der Liste besitzt einen Namen (z.B. english) sowie einen Code (z.B. en). Über die Eingabefelder in der ersten Zeile kann eine neue Sprache mit dazugehörigem Code angelegt werden, anschließend müssen die Textbausteinen für diese Sprache bearbeitet und übersetzt werden.

- Mit der Tickbox **"Grundeinstellung"** wird die Standardsprache für das gesamte System festgelegt. Es kann immer nur eine Sprache als Grundsprache ausgewählt werden. Der Parameter kann also zwingend nur ein mal gesetzt werden.
- Über die Tickbox **"Löschen"** kann eine angelegte Sprache gelöscht werden.
- Über die Buttons **"Sprachbausteine bearbeiten"** gelangt man direkt zur Übersicht der Textbausteinen, gefiltert nach der entsprechenden Sprache (mehr dazu unter ["Allgemeines zu Textbausteinen"](http://extranet.workflow.at/daisy/webdesk-manual/admin/po-overview/3730-dsy/2658-dsy/447-dsy.html)<sup>1</sup>).

Jeder **Webdesk-Benutzer** mit den entsprechenden Berechtigungen kann verfügbare Sprachen über die Browsereinstellungen oder über die <mark>Benutzereinstellungen <sup>2</sup>für sein Benutzerkonto **direkt auswählen.**</mark>

## **Felder**

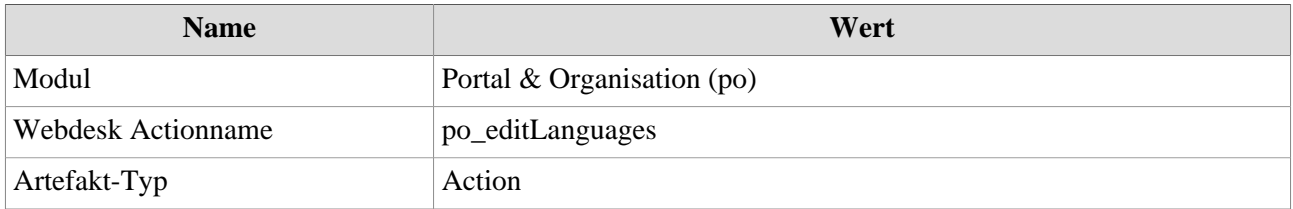

1. /daisy/webdesk-manual/admin/po-overview/3730-dsy/2658-dsy/447-dsy.html

2. /daisy/webdesk-manual/admin/po-overview/7375-dsy.html